# MSFC、MSFC2、MSFC2a のハードウェアおよ び関連問題のトラブルシューティング

## 内容

[概要](#page-0-0) [前提条件](#page-1-0) [要件](#page-1-1) [使用するコンポーネント](#page-1-2) [表記法](#page-1-3) [プラットフォームの説明](#page-1-4) [情報の収集](#page-3-0) [一般的な問題のトラブルシューティング](#page-4-0) [MSFC または MSFC2 が show module コマンドの出力に表示されない](#page-4-1) [MSFC または MSFC2 が telnet またはセッション x コマンドに応答しない](#page-5-0) [ブート時に MSFC または MSFC2 が SYS-6-READ\\_BOOTFILE\\_FAIL エラーをスローする](#page-6-0) [ブートフラッシュのフォーマットにより %SYS-3-CPUHOG メッセージが表示される](#page-6-1) [「PFC Version Detected Does Not Match Configured Version」エラー後に MSFC がリロードさ](#page-7-0) [れ、ROMmon モードに入る](#page-7-0) [メモリ アップグレード後に「Unsupported Memory Configuration」メッセージが表示される](#page-7-1) [「%IPC 5 null:Registering Control Port Id=0x2210003」メッセージが 30 秒ごとに表示される](#page-8-0) [「%AAAA-3-BADREG:Illegal registry call」メッセージが表示される](#page-8-1) [Supervisor Engine 32 を CatOS から Cisco IOS ソフトウェアへ変換後に、MSFC2a が ROMmon](#page-9-0) [モードに入る](#page-9-0) [MSFC への Telnet アクセスがディセーブル](#page-10-0) [MSFC2 から外部フラッシュ カードを読み取ることができない](#page-10-1) [MSFC またはルーティング モジュールをディセーブルにする方法](#page-11-0) [トラブルシューティング:MSFC クラッシュの問題](#page-12-0) [Crashinfo ファイルに「Mistral-3-Error」のメッセージが記録されて MSFC2 がクラッシュした](#page-12-1) [MSFC がパリティ エラーでクラッシュする](#page-13-0) [MSFC2 がパリティ エラーでクラッシュする](#page-13-1) [MSFC がバス エラー例外でクラッシュする](#page-14-0) [関連情報](#page-14-1)

## <span id="page-0-0"></span>概要

このドキュメントは、Catalyst 6500/6000 シリーズ スイッチと Cisco 7600 シリーズ ルータのマ ルチレイヤ スイッチ フィーチャ カード(MSFC)および MSFC2 の問題のトラブルシューティ ングを行う際に役立ちます。

注:このドキュメントには、MSFCのソフトウェア設定のトラブルシューティングや、マルチレ イヤスイッチング(MLS)またはCisco Express Forwarding(CEF)の問題のトラブルシューティング 方法については記載されていません。詳細は、次のドキュメントを参照してください。

- [MSFC を搭載した Catalyst 6500/6000 スイッチでの IP MLS の設定とトラブルシューティン](//www.cisco.com/en/US/products/hw/switches/ps700/products_tech_note09186a00800a7af1.shtml) [グ](//www.cisco.com/en/US/products/hw/switches/ps700/products_tech_note09186a00800a7af1.shtml)
- <u>[ハイブリッド モードの Supervisor 2 を搭載する Catalyst 6000 スイッチでのユニキャスト IP](//www.cisco.com/en/US/tech/tk827/tk831/technologies_tech_note09186a0080094b27.shtml)</u> [ルーティング CEF のトラブルシューティング](//www.cisco.com/en/US/tech/tk827/tk831/technologies_tech_note09186a0080094b27.shtml)

スーパーバイザ エンジンをトラブルシューティングするには、次のドキュメントを参照してくだ さい。

- <u>[スーパーバイザ エンジン で CatOS が稼動しているか、MSFC で Cisco IOS が稼働している](//www.cisco.com/en/US/products/hw/switches/ps708/products_tech_note09186a008015504b.shtml)</u> [Catalyst 6500/6000 シリーズ スイッチのトラブルシューティング](//www.cisco.com/en/US/products/hw/switches/ps708/products_tech_note09186a008015504b.shtml)
- [CatOS が稼働している Catalyst 4500/4000、5500/5000、および 6500/6000 シリーズ スイッ](//www.cisco.com/en/US/products/hw/switches/ps700/products_tech_note09186a0080134734.shtml) [チのハードウェア障害チェックリスト](//www.cisco.com/en/US/products/hw/switches/ps700/products_tech_note09186a0080134734.shtml)

## <span id="page-1-0"></span>前提条件

### <span id="page-1-1"></span>要件

事前に製品について詳しく理解することによって、フィールド インストールまたは通常の操作時 に発生するハードウェア問題の多くを防止できます。シスコでは、このドキュメントで取り扱う スイッチに関する次のトピックに関する知識を持っていることを推奨します。

- **システムおよび電源の一般的な要件**
- 冗長性要件
- 適切なインストール手順
- スイッチ管理およびソフトウェア上の考慮事項

このドキュメントの先へ進む前に、LAN スイッチの『[最新日本語版 Field Notice』を参照してく](//www.cisco.com/en/US/support/tsd_products_field_notice_summary.html) [ださい。](//www.cisco.com/en/US/support/tsd_products_field_notice_summary.html)

## <span id="page-1-2"></span>使用するコンポーネント

このドキュメントの情報は、MSFCおよびMSFC2用のすべてのCisco IOS®ソフトウェアリリース に適用されます。場合によっては、特定の問題が特定のリリースにのみ影響を及ぼします。この ドキュメントでは、これらの影響を受けるリリースを示します。

このドキュメントの情報は、特定のラボ環境にあるデバイスに基づいて作成されました。このド キュメントで使用するすべてのデバイスは、初期(デフォルト)設定の状態から起動しています 。対象のネットワークが実稼働中である場合には、どのようなコマンドについても、その潜在的 な影響について確実に理解しておく必要があります。

#### <span id="page-1-3"></span>表記法

ドキュメント表記の詳細は、『[シスコ テクニカル ティップスの表記法』を参照してください。](//www.cisco.com/en/US/tech/tk801/tk36/technologies_tech_note09186a0080121ac5.shtml)

## <span id="page-1-4"></span>プラットフォームの説明

MSFC と MSFC2 は、スーパーバイザ エンジンに直接差し込むドーター カードです。MSFC と MSFC2 には、次のコンポーネントが搭載されています。

● プロセッサ

- プロセッサ メモリ
- システム コントローラ
- **ブートフラッシュ**

これらのデバイスは、マルチレイヤ スイッチング(MLS)とインター VLAN ルーティングを実行 する方法を提供します。

MSFC は、内部的に 200 MHz で実行される MIPS R5000 CPU を搭載しています。MSFC は、64 MB ~ 128 MB の範囲のメモリ オプションをサポートします。

MSFC2 は、内部的に 300 MHz で実行される MIPS R7000 CPU を搭載しています。MSFC2 は、 128 MB ~ 512 MB の範囲のメモリ オプションをサポートします。このデバイスは、シングルビ ット エラー対応のエラー訂正コード(ECC)メモリ保護/訂正機能とマルチビット エラー検出機 能も備えています。

所有している MSFC のタイプを目視で識別することができます。DRAM スロットの数を調べま す。MSFC には、互いの上部にスタックされている 2 つの DRAM スロットがあります。MSFC2 には DRAM スロットが 1 つだけあります。このセクションの図は、MSFC と MSFC2 に搭載さ れた DRAM のさまざまな取り付け位置を示します。

MSFC DRAM DIMM の取り付け位置

2 つの DRAM スロットが MSFC 上で互いの上部にスタックされています。

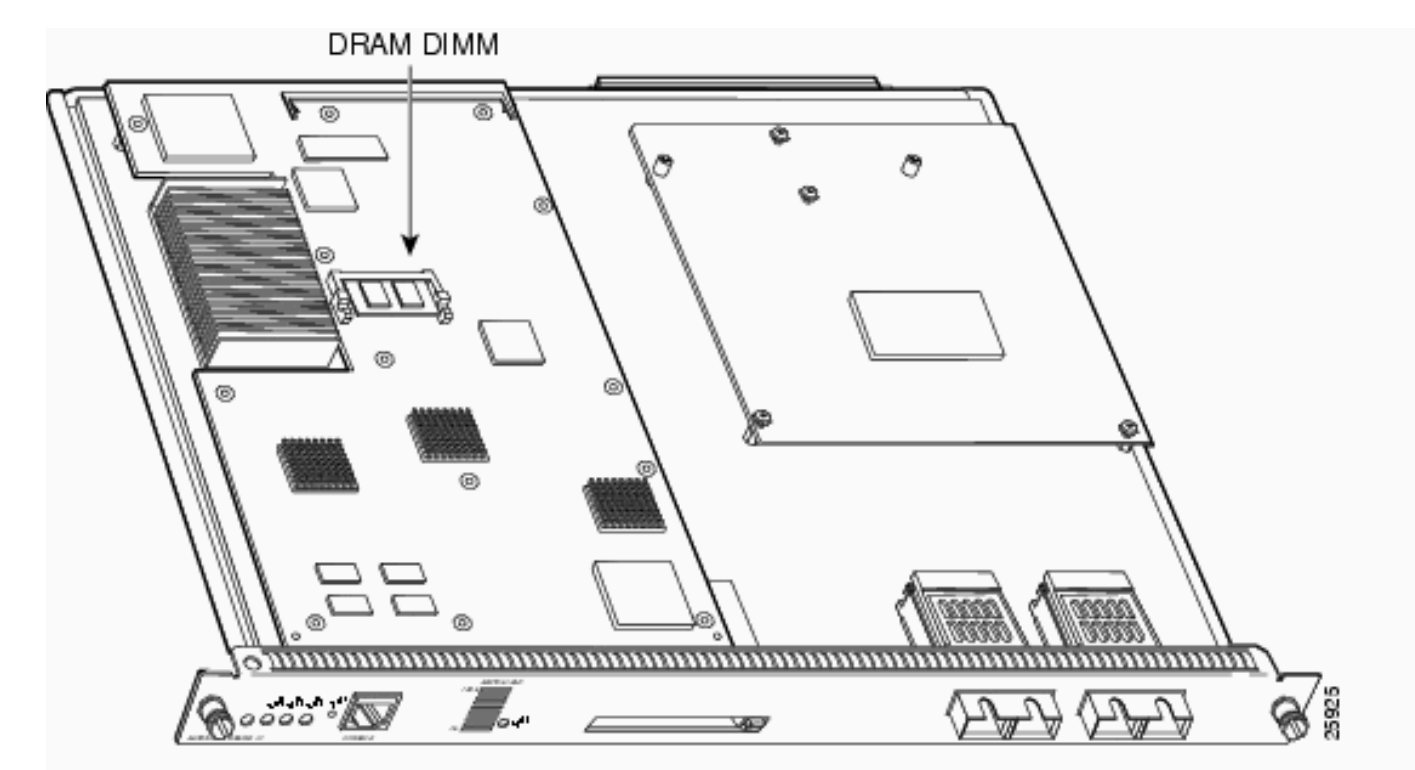

注:このイメージでは、スタックされたスロットは表示されません。

#### 2001 年 11 月より前に出荷された MSFC2 の DRAM DIMM の取り付け位置

MSFC2 には DRAM スロットが 1 つだけあります。

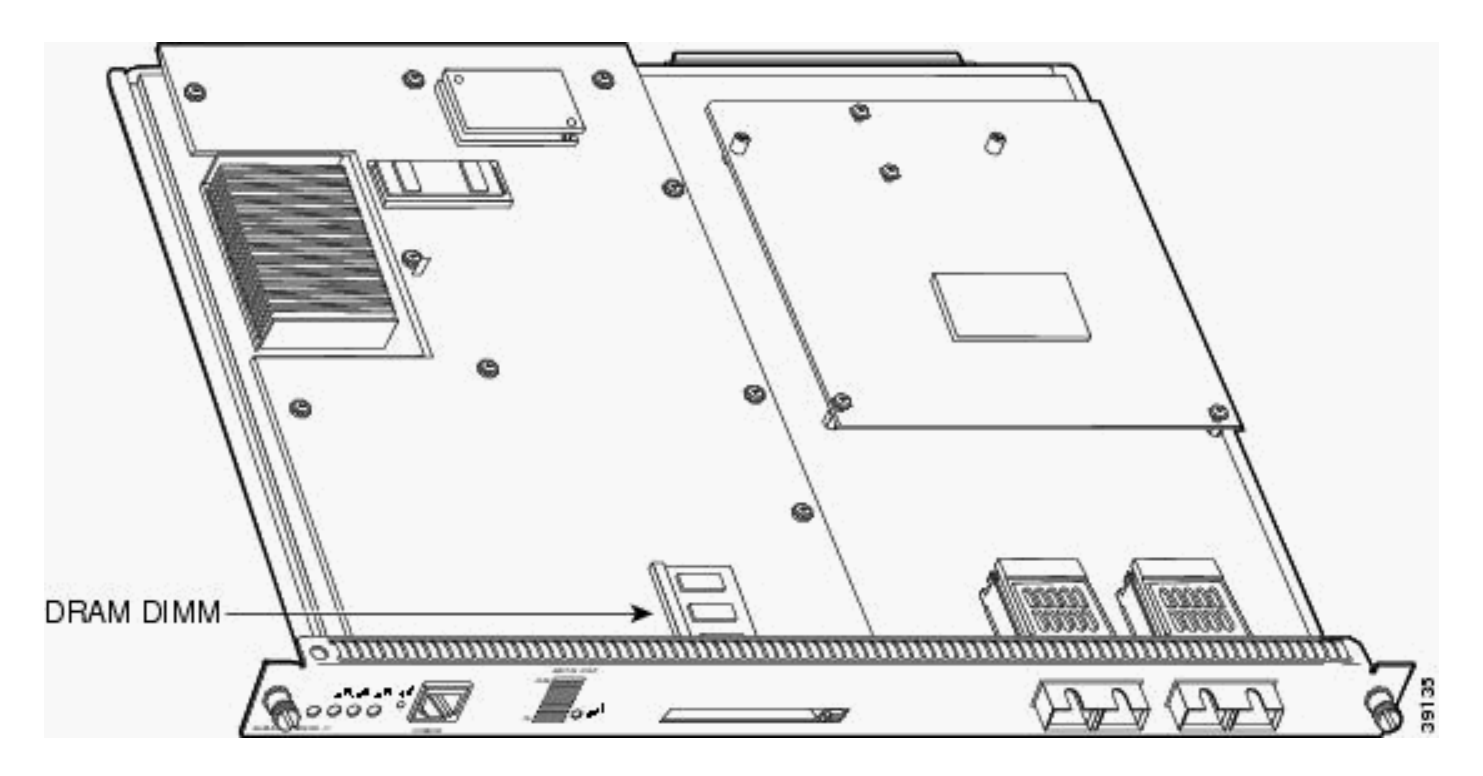

## 2001 年 11 月以降に出荷された MSFC2 DRAM DIMM の取り付け位置

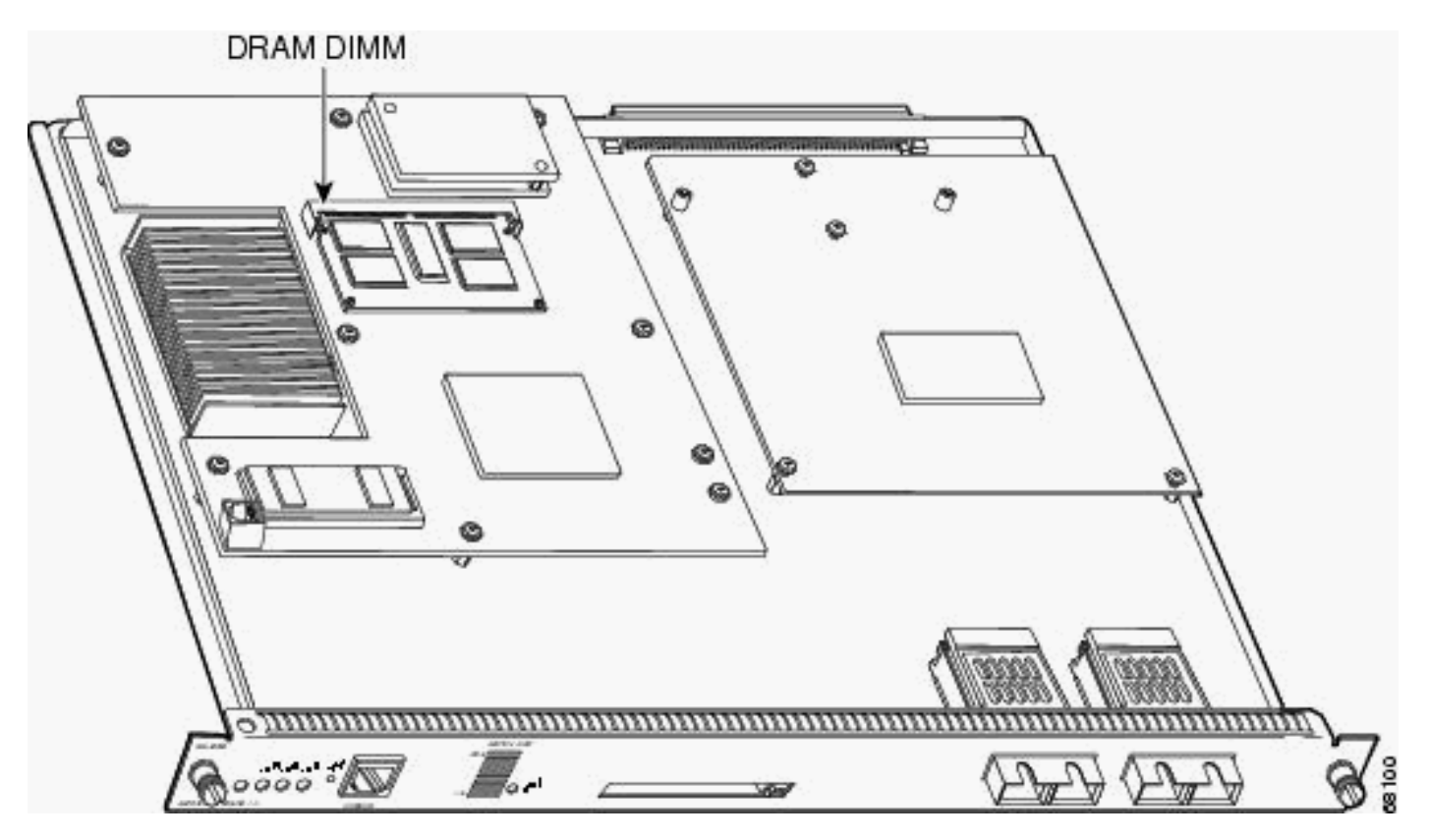

MSFC2 には DRAM スロットが 1 つだけあります。

## <span id="page-3-0"></span>情報の収集

問題の原因を特定するための最初の手順は、その問題について可能な限り多くの情報を収集する ことです。問題の原因を特定するために不可欠な情報には、次のようなものがあります。

Crashinfoファイル:MSFCまたはMSFC2がクラッシュすると、デバイスはブートフラッシュ ●にcrashinfoファイルを書き込もうとします。ブートフラッシュから crashinfo ファイルを取得

する方法の詳細については、『[Crashinfo ファイルからの情報の取得](//www.cisco.com/en/US/products/hw/routers/ps167/products_tech_note09186a00800a6743.shtml)』を参照してください。 • コンソール ログと syslog 情報:複数の現象が発生している場合、その原因となる問題を特定 する上で、この情報は非常に重要です。syslog サーバにログを送信するようにルータを設定 していれば、発生している問題に関する情報を確認できる場合があります。コンソール ログ の場合、コンソール ロギングがイネーブルになっているルータに直接接続されていることを 確認します。これを行うには、グローバル コンフィギュレーション モードで logging console コマンドを発行します。MSFC へのコンソール アクセスを取得するには、switch console 15 コマンドまたは switch console 16 コマンドを発行します。switch console 16 コ マンドは、コンソール接続をスロット 2 スーパーバイザ エンジンの MSFC に切り替えます 。このコマンドの発行に続いて、スロット 1 スーパーバイザ エンジンからスロット 2 スーパ ーバイザ エンジンのコンソールにコンソール ケーブルを移動する必要があります。MSFC の コンソールから戻るには、キーボードで Ctrl キーを押しながら C を 3 回押します。

• show technical-supportコマンドの出力:MSFCまたはMSFC2がクラッシュした場合、<u>シスコ</u> [テクニカルサポートか](//www.cisco.com/warp/public/687/Directory/DirTAC.shtml)らshow technical-supportコマンドの発行を依頼される場合があります 。このコマンドは、次に示す他の多くの Cisco IOS ソフトウェアのコマンドを 1 つにまとめ たものです。show versionshow running-configshow stacksクラッシュの発生後、リロードま たは電源を再投入する前にこの情報を収集する必要があります。リロードまたは電源の再投 入は、クラッシュに関するさまざまな情報が失われる原因になります。

## <span id="page-4-0"></span>一般的な問題のトラブルシューティング

このセクションでは、MSFCおよびMSFC2に関連する既知の一般的な問題について説明します。 このセクションでは、実行するアクションも推奨します。

<span id="page-4-1"></span>MSFC または MSFC2 が show module コマンドの出力に表示されない

スーパーバイザ エンジンの show module コマンドの出力に MSFC または MSFC2 が表示されな い場合は、次の一般的な原因の 1 つが適用されるかどうかを判別します。

一般的な原因と推奨処置

- デバイスが正常に起動しない場合、MSFC または MSFC2 が show module コマンドの出力に 表示されないことがあります。次のいずれかの問題が原因で、MSFC または MSFC2 が場合 が正常に起動しない場合があります。Cisco IOS ソフトウェア イメージの破損ブートフラッ シュの装着ミスROM モニタ(ROMmon)への MSFC または MSFC2 のドロップMSFC を復 旧するさまざまな手順については、『[スーパーバイザ エンジンの show module コマンドで](//www.cisco.com/en/US/products/hw/switches/ps700/products_tech_note09186a008015bfa9.shtml) [表示されない MSFC を回復する](//www.cisco.com/en/US/products/hw/switches/ps700/products_tech_note09186a008015bfa9.shtml)』を参照してください。
- スーパーバイザ エンジン ボードをデバイスに誤って装着した場合、MSFC2 が show module コマンドの出力に表示されないことがあります。MSFC2を回復するには、ドキュメント[『ス](//www.cisco.com/en/US/products/hw/switches/ps700/products_tech_note09186a008015bfa9.shtml) [ーパーバイザエンジンのshow moduleコマンドに表示されないMSFCを回復する](//www.cisco.com/en/US/products/hw/switches/ps700/products_tech_note09186a008015bfa9.shtml)』の手順を 使用してください。これらの手順で回復しない場合は、デバイスを取り付け直してください 。注意:MSFC2を取り付け直す際は、MSFC2やその他のコンポーネントへのESDや物理的 損傷を防止するために注意してください。シャーシからスーパーバイザ エンジンを取り外す 必要があるため、オフラインでデバイスを再装着する必要があります。

それでも MSFC を復旧できない場合は、[Cisco テクニカル サポートにサポートを依頼してくださ](//www.cisco.com/warp/public/687/Directory/DirTAC.shtml) [い。](//www.cisco.com/warp/public/687/Directory/DirTAC.shtml)

#### <span id="page-5-0"></span>MSFC または MSFC2 が telnet またはセッション x コマンドに応答しない

telnet msfc\_ip\_address または session 15 または session 16 コマンドを発行したときに、スタン バイ MSFC に次のエラー メッセージまたは類似のメッセージが表示されるかどうかを確認しま す。

CatOS-Console> (enable) **session 15** Trying Router-15... session: Unable to tunnel to Router-15 (57)

このセクションでは、MSFCまたはMSFC2がtelnet *msfc\_ip\_addesssコマンドまたは*session *xコ* マンドに応答できない一般的な理由を説明します。

#### 一般的な原因と推奨処置

- MSFC が show module コマンドの出力に表示されない可能性があります。MSFC が出力に正 しく表示されない場合、トラブルシューティングするには、「[MSFC または MSFC2 が show](#page-4-1) [module コマンドの出力に表示されない」セクションを参照してください。](#page-4-1)
- Cisco IOS ルータと同様に、MSFC または MSFC2 においても、許可される telnet セッショ ンの数は制限されています。この制限に達すると、MSFC ではそれ以上の vty セッションは 許可されません。この問題が発生しているかどうかを確認するには、スーパーバイザ エンジ ンから MSFC にコンソールを切り替えます。switch console コマンドを発行します。次に、 show user コマンドを発行します。このコマンドのコマンドライン インターフェイス (CLI)出力には、次のように、現在占有されている回線の数が示されます。廃棄されたセッ ションをクリアするには、clear line line\_number コマンドを発行します。

CatOS-console> (enable) **switch console**

MSFC-console#**show user**

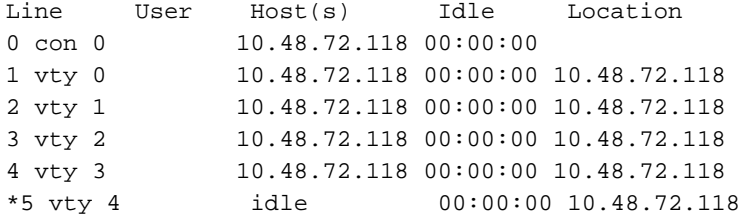

MSFC-console#**clear line 1** MSFC-console#**clear line 2** MSFC-console#... *!--- Output suppressed.*

• アクティブではないセッションをクリアするために、vty セッションとコンソール回線にアイ ドル タイムアウトを設定します。次の例には、アイドル タイムアウトを 10 分にセットする ための設定が示されています。

MSFC-console#**configure terminal** Enter configuration commands, one per line. End with CNTL/Z. MSFC-console(config)#**line vty 0 4** MSFC-console(config-line)#exec-timeout ? <0-35791> Timeout in minutes MSFC-console(config-line)#exec-timeout 10 ? <0-2147483> Timeout in seconds  $\langle c \rangle$ MSFC-console(config-line)#**exec-timeout** *10 0* MSFC-console(config-line)#**exit** MSFC-console(config)#**line con** *0*

MSFC-console(config-line)#**exec-timeout** *10 0* MSFC-console(config-line)#**exit** MSFC-console(config)#

- 利用可能な vty セッションの数を増やすこともできます。line vty 0 4 の代わりに、line vty 0 6 コマンドを使用してください。
- 場合によっては、**show userコ**マンドの出力に、 $_{\rm{sessions}}$ の下にno active vtyと表示される場 合がありますが、session xコマンドを使用したMSFCへの接続が、上記のエラーメッセージ で失敗することがあります。

% telnet connections not permitted from this terminal

この場合、vty を正しく設定してあることを確認してください。すべてを転送することを vty に許可するには、transport input all コマンドを発行します。

MSFC にセッションできない場合は[、Cisco テクニカル サポートにサポートを依頼してください](//www.cisco.com/warp/public/687/Directory/DirTAC.shtml)  $\circ$ 

## <span id="page-6-0"></span>ブート時に MSFC または MSFC2 が SYS-6-READ\_BOOTFILE\_FAIL エラーをスロ ーする

このエラー メッセージは、boot コマンドに示されているファイル名がアクセス不能であることを 示します。

%SYS-6-READ\_BOOTFILE\_FAIL:bootflash:c6msfc2-is-mz.121-2.E File boot failed -- File not accessible

#### 一般的な原因

これは次の理由によって発生する可能性があります。

- ファイルがフラッシュで使用できなくなっている。
- フラッシュ デバイスにアクセスできない。
- boot コマンドで入力したファイル名が間違っている。

#### 推奨処置

- no boot system コマンドを発行します。このコマンドは、設定された以前の boot コマンド 1. をすべて削除します。
- 2. **boot system** *<flash>***:***<filename>コマンド***を、MSFCのブート時に試す順序と同じ順序で発行** します。注:ブートコマンドが設定されていない場合、MSFCはフラッシュデバイスに表示 される順序ですべてのブータブルファイルを試みます。

## <span id="page-6-1"></span><mark>·トフラッシュのフォーマットにより %SYS-3-CPUHOG メッセージが表示され</mark> <u>る</u>

このセクションでは、Cisco IOS システム ソフトウェアまたは Catalyst OS(CatOS)システム ソフトウェアを使用して MSFC のルート プロセッサ(RP)のブートフラッシュをフォーマット する際に表示される CPUHOG

#### 一般的な原因と推奨処置

この問題は、Cisco Bug ID <u>[CSCdw53175](https://tools.cisco.com/bugsearch/bug/CSCdw53175)</u>(登録ユーザ専用)が参照している既知の問題である可

能性があ[りま](//tools.cisco.com/RPF/register/register.do)す 。この問題は、次の Cisco IOS ソフトウェア リリース以降で解決されています  $\sim$ 

- $12.1(11b)$
- 12.1(12c)E5
- $\cdot$  12.1(13)E

次の出力例は、MSFC RP bootflash: をフォーマットするときに表示される  $\overline{\rm c}_{\rm PIDLOG}$ 

Catalyst6500#**format bootflash:** Format operation may take a while. Continue? [confirm] Format operation will destroy all data in "bootflash:". Continue? [confirm] Formatting sector 6 **%SYS-3-CPUHOG:** Task ran for 2632 msec (1/1), process = Exec, PC = 4024BBDC. -Traceback= 4024BBE4 4024BDBC 4024C358 40244FA0 4024D450 401F0818 401FF8C4 40156398 40349CCC 40163Formatting sector 1 Format of bootflash complete すでに修正されたイメージを実行していても問題が発生する場合は、[Cisco テクニカル サポート](//www.cisco.com/warp/public/687/Directory/DirTAC.shtml) [にサポートを依頼してください。](//www.cisco.com/warp/public/687/Directory/DirTAC.shtml)

### <span id="page-7-0"></span>「PFC Version Detected Does Not Match Configured Version」エラー後に MSFC がリロードされ、ROMmon モードに入る

このセクションでは、「PFC version detected does not match configured versionMSFC ROMmon

#### 一般的な原因と推奨処置

これは予期された動作の場合があります。MSFC がいったんクラッシュすると、その時点でポリ シー フィーチャ カード (PFC)のバージョンが訂正されます。その後、MSFC は正常に起動し ます。これ以上の操作は必要ありません。

## <span id="page-7-1"></span>メモリ アップグレード後に「Unsupported Memory Configuration」メッセージが表 示される

このセクションでは、256-MB DRAM のアップグレードを MSFC2 にインストールした後に、メ モリが認識されない場合について説明します。MSFC2 は、ブートストラップの直後に停止し、 ROMmon モードに入ります。次のいずれかの原因に該当しているかどうかを判別します。

#### 一般的な原因と推奨処置

ROMmonには、MSFC2でのDRAMの認識を妨げるバグがあります。Cisco Bug IDは [CSCdw69150](https://tools.cisco.com/bugsearch/bug/CSCdw69150) (登録ユーザ専用)です。 このバグは、シスコ部品番号 MEM-MSFC2-256 MB を使 用して DRAM を 256 MB にアップグレードした後に発生することがあります。

この問題が発生すると、次のメッセージが MSFC2 コンソール ログに表示されます。

System Bootstrap, Version 12.1(4r)E, RELEASE SOFTWARE (fc1) Copyright (c) 2000 by cisco Systems, Inc. Unsupported memory configuration Unsupported memory configuration Unsupported memory configuration

Unsupported memory configuration

Cat6k-MSFC2 platform with 0 Kbytes of main memory

*!--- The memory size is 0.* \*\*\* Mistral Interrupt on line 4 \*\*\* System memory parity error interrupt .. System memory uncorrectable ECC error interrupt .. PC = 0x8000803c, Cause = 0x4000, Status Reg = 0x3041c003 rommon 1 >

この問題は、ROMmon Cisco IOS ソフトウェア リリース 12.1(11r)E01 または 12.1(11r)E02 以降 で修正されています。

Cisco IOS ソフトウェア リリース 12.1(8a)E 以降を実行している場合、コマンドライン インター フェイス(CLI)を使用して MSFC2 ソフトウェアの ROMmon をアップグレードできます。 『 [Catalyst 6000](//www.cisco.com/en/US/docs/switches/lan/catalyst6500/hardware/Config_Notes/78_13488.html)および[Cisco 7600 MSFC2 ROMMONソフトウェアのリリ](//www.cisco.com/en/US/docs/switches/lan/catalyst6500/hardware/Config_Notes/78_13488.html)ース』の「[MSFC2](//www.cisco.com/en/US/docs/switches/lan/catalyst6500/hardware/Config_Notes/78_13488.html) [ROMMONのアップグレード」セクションを参照してください。](//www.cisco.com/en/US/docs/switches/lan/catalyst6500/hardware/Config_Notes/78_13488.html)スーパーバイザ エンジンの ROMmon アップグレードを行う必要はありません。

次の行は、現在稼働している ROMmon リリースを識別します。

ROM: System Bootstrap, Version 12.1(4r)E, RELEASE SOFTWARE (fc1) この場合、ROMmon リリースは、Cisco IOS ソフトウェア リリース 12.1(4r)E です。

### <span id="page-8-0"></span>「%IPC 5 null:Registering Control Port Id=0x2210003」メッセージが 30 秒ごとに 表示される

このセクションでは、次のメッセージがコンソールまたは syslog に 30 秒ごとに表示される、デ ュアル MSFC を搭載する Catalyst 6500/6000 スイッチについて説明します。

%IPC-5-NULL: Registering Control Port Id=0x2210003, seq = 0

-Traceback= 6052DF9C 6052E018 602867B4 602867A0

この問題は、両方の MSFC で同じ Cisco IOS ソフトウェア リリースが実行されていないために 発生します。

冗長性要件は、両方の MSFC で同じ Cisco IOS ソフトウェア リリースを実行する必要があるこ とを指定しています。MSFC のバージョンの不一致をチェックするには、アクティブ側のスーパ ーバイザ エンジンから show module コマンドを発行します。問題を修正すると、メッセージが 停止します。

### <span id="page-8-1"></span>「%AAAA-3-BADREG:Illegal registry call」メッセージが表示される

このセクションでは、次のメッセージがコンソールまたは syslog に表示される、デュアル MSFC を搭載する Catalyst スイッチについて説明します。

error message %AAAA-3-BADREG: Illegal registry call このメッセージは、MSFC がブート モードであるために表示されます。

MSFC がブート モードで起動する場合は、ブート変数の設定をデバイスのブートフラッシュにあ る実際の Cisco IOS イメージをポイントするように変更します。

ブートフラッシュにイメージがない場合は、TFTP を使用して実際の Cisco IOS イメージを MSFC の bootflash: に転送します。次に、ブート変数の設定をイメージをポイントするように変 更します。コンフィギュレーション レジスタの値が 0x2102 であることを確認して、設定を保存 します。MSFC が通常の Cisco IOS モードで起動するようにリロードします。

## <span id="page-9-0"></span>Supervisor Engine 32 を CatOS から Cisco IOS ソフトウェアへ変換後に、 MSFC2a が ROMmon モードに入る

ブート変数またはコンフィギュレーション レジスタが正しく設定されていない場合、CatOS から Cisco IOS ソフトウェアへの変換後に MSFC が ROMmon モードに入ります。

ブート変数の内容を確認するには、set コマンドを発行します。 1. rommon 1 > **set**

PS1=rommon ! > BOOT=disk0:s3223-ipbase\_wan-mz.122-18.SXF4.bin,1;?=1 *!--- Output suppressed.*

ブート変数の設定が Cisco IOS ファイル名を正しくポイントしていない場合、次のコマンド の使用して設定を変更します。 rommon 3 >**BOOT=disk0:s3223-ipbase\_wan-mz.122-18.SXF4.bin**

- コンフィギュレーション レジスタを 0x2102 に設定するには、confreg 0x2102 コマンドを 2. 発行します。注:このコマンドは大文字と小文字が区別されます。 rommon 4 >**confreg 0x2102**
- プロンプトで、sync コマンドを発行してブートとコンフィギュレーション レジスタの設定 3. を同期してから、reset コマンドを発行します。 rommon 5 >**sync**

rommon 6 >**reset**

System Bootstrap, Version 12.2(17r)SX3, RELEASE SOFTWARE (fc1) Technical Support: http://www.cisco.com/techsupport Copyright (c) 2004 by cisco Systems, Inc. Cat6k-MSFC2A platform with 524288 Kbytes of main memory *!--- Output suppressed.*

MSFC のブート後、show bootvar コマンドを発行して、MSFC とスーパーバイザ エンジン 4.の両方で、ブート変数とコンフィギュレーション レジスタの値が正しく設定されているこ とを確認します。

Router#**show bootvar** BOOT variable = disk0:s3223-ipbase\_wan-mz.122-18.SXF4.bin,1 CONFIG\_FILE variable does not exist BOOTLDR variable = Configuration register is 0x2102

この出力は、すべての変数が設定されており、スイッチを自動的に起動できることを示して いるように見えます。ただし、この時点でルータをリロードすると、SPのコンフィギュレ ーションレジスタ値は0x0のままであるため、スイッチプロセッサ(SP)ROMmonモードにな る場合があります。この設定を確認するには、remote command switch show bootvarコマン ドを発行します。コマンドには、SP の現在の環境変数の設定が表示されます。

Router#**remote command switch show bootvar** BOOT variable = disk0:s3223-ipbase\_wan-mz.122-18.SXF4.bin,1 CONFIG\_FILE variable does not exist BOOTLDR variable does not exist Configuration register is 0x0

SP のコンフィギュレーション レジスタの設定を変更するには、このコマンド セットを RP で発行します。

*!--- Set the configuration register.* Router#**configure terminal** Enter configuration commands, one per line. End with CNTL/Z. Router(config)#**config-register 0x2102**

Router(config)#**end** *!--- Save the changes.* Router#**write memory** Building configuration...  $[OK]$ *!--- Verify the settings on the SP.* Router#**remote command switch show bootvar** BOOT variable = disk0:s3223-ipbase\_wan-mz.122-18.SXF4.bin,1 CONFIG\_FILE variable = BOOTLDR variable = Configuration register is 0x0 (will be 0x2102 at next reload) 5. スイッチをリロードします。 Router#**reload**

Proceed with reload? [confirm] *!--- Output suppressed.*

## <span id="page-10-0"></span>MSFC への Telnet アクセスがディセーブル

CatOS ソフトウェア モードでは、スイッチ(スーパーバイザ エンジン)を搭載するすべてのデ バイスから MSFC への Telnet アクセスがディセーブルになる場合があります。 ただし、スイッ チからの Telnet を使用できないようにしている場合、session {15 | 16}コマンド。スーパーバイ ザ エンジンは、IP アドレス 127.0.0.11 ~ 127.0.0.15 を使用して MSFC にアクセスします。スー パーバイザ エンジン以外のすべてのネットワークから MSFC への Telnet アクセスをブロックす るように MSFC を設定します。

*!--- Configure one vty line to the Supervisor Engine to access the MSFC.* line vty 0 transport input telnet access-class 101 in *!--- Block the other vty lines.* line vty 1 4 transport input none *!--- This access list allows traffic from the Supervisor Engine only.* access-list 101 permit tcp 127.0.0.0 0.0.0.255 127.0.0.0 0.0.0.255 eq telnet access-list 101 deny tcp any any access-list 101 permit ip any any

## <span id="page-10-1"></span>MSFC2 から外部フラッシュ カードを読み取ることができない

このセクションでは、ハイブリッドモードで動作し、MSFC2からSupervisor Engine 2フラッシュ PCカード(PCMCIA)またはフラッシュPCデバイスを読み取れないCatalyst 6500/6000スイッチに ついて説明します..

Console> (enable) Console> (enable) **dir slot0:** -#- -length- -----date/time------ name 1 19769600 May 31 2007 00:39:30 c6sup22-js-mz.121-19.E1a

*!--- This is the PCMCIA or Flash PC device with the name* **slot0:**. !--- **slot0:** is readable by CatOS on Supervisor 2.

5002880 bytes available (19769728 bytes used) Console> (enable) **session 15** Trying Router-15... Connected to Router-15. Escape character is '^]'. Router>**enable** Router#**dir ?** /all List all files /recursive List files recursively all-filesystems List files on all filesystems bootflash: Directory or file name cns: Directory or file name microcode: Directory or file name

```
 null: Directory or file name
  nvram: Directory or file name
  slavebootflash: Directory or file name
  slavenvram: Directory or file name
  system: Directory or file name
  !--- slot0: is invisible on MSFC2.
Router#dir slot0:
\sim% Invalid input detected at '^' marker.
Router#dir sup-slot0:
\sim% Invalid input detected at '^' marker.
Router#copy bootflash:c6msfc2-boot-mz.121-8a.EX ?
  bootflash: Copy to bootflash: file system
  ftp: Copy to ftp: file system
  image: Copy to image: file system
  null: Copy to null: file system
  nvram: Copy to nvram: file system
  rcp: Copy to rcp: file system
  running-config Update (merge with) current system configuration
  slavebootflash: Copy to slavebootflash: file system
  slavenvram: Copy to slavenvram: file system
  startup-config Copy to startup configuration
  sup-bootflash: Copy to sup-bootflash: file system
  sup-disk0: Copy to sup-disk0: file system
  sup-image: Copy to sup-image: file system
  sup-slot0: Copy to sup-slot0: file system
  !--- slot0: is available for writing from MSFC2. system: Copy to system: file system tftp:
Copy to tftp: file system Router#copy bootflash:c6msfc2-boot-mz.121-8a.EX sup-slot0:
Destination filename [c6msfc2-boot-mz.121-8a.EX]?
!!!!!!!!!!!!!!!!!!!!!!!!!!!!!!!!!!!!!!!!!!!!!!!!!
!!!!!!!!!!!!!!!!!!!!!!!!!!!!!!!!!!!!!!!!!!!!!!!!!
!!!!!!!!!!!!!!!!!!!!!!!!!!!!!!!!!!!!!!
1693168 bytes copied in 30.840 secs (54902 bytes/sec)
Router#exit
Console> (enable) dir slot0:
-#- -length- -----date/time------ name
  1 19769600 May 31 2007 00:39:30 c6sup22-js-mz.121-19.E1a
  2 1693168 May 31 2007 01:02:18 c6msfc2-boot-mz.121-8a.EX
!--- The file is successfully written to slot0: by Cisco IOS on MSFC2. 3409712 bytes available
(21462896 bytes used)
スーパーバイザ エンジン(disk0:/disk1:/slot0:)で使用できるファイル システムが、ハイブリッ
ド モードのネットワーク ファイル システムとしてルート プロセッサ(MSFC)にマウントされ
ます。動作は、tftp:ファイル システムに類似しています。ハイブリッド モードの予期される動作
では、ネットワーク ファイル システムで次のコマンドがサポートされません。
```
- dir
- delete
- squeeze

## <span id="page-11-0"></span>MSFC またはルーティング モジュールをディセーブルにする方法

MSFC をディセーブルにするには、次の手順を実行します。

configure terminal コマンドを発行して、コンフィギュレーション モードに移行します。 1.MSFC#**configure terminal** Enter configuration commands, one per line. End with CNTL/Z. MSFC(config)#

- コンフィギュレーション レジスタの値を 0x0 に変更します。 2. MSFC(config)#**config-register** *0x0*
- アクティブ側のアクティブ スーパーバイザ エンジンのコンソール ポートを再アクティブ化 3. するには、Ctrl-C を 3 回押します。
- このコマンドを使用して、MSFC モジュールをリセットします。 4. Supervisor>(enable) **reset module** *15*

注:MSFCモジュールを無効にできるのは、ハイブリッドCisco IOSが稼働するCatalystスイ ッチだけです。

## <span id="page-12-0"></span>トラブルシューティング:MSFC クラッシュの問題

このセクションでは、MSFCおよびMSFC2に関連する既知のクラッシュの問題について説明しま す。このセクションでは、実行するアクションも推奨します。

## <span id="page-12-1"></span>Crashinfo ファイルに「Mistral-3-Error」のメッセージが記録されて MSFC2 がクラ ッシュした

MSFC2がクラッシュし、ブートフラッシュデバイスにcrashinfoファイルがある場合は、more bootflash:*crashinfo\_filenameコマンドを発行し*ます。このコマンドは crashinfo ファイル内の情報 を表示します。crashinfo ログの最初のログ セクションに「Mistral-3-Error

注:これらのエラーは、MSFC 2で表示される可能性のあるエラー割り込みの一部です。ソフト ウェアの問題により、これらのエラーが発生する可能性があります。これらのエラーのそれぞれ が crashinfo ファイルの最初のログ セクションに表示されます。詳細については、『[Crashinfo フ](//www.cisco.com/en/US/products/hw/routers/ps167/products_tech_note09186a00800a6743.shtml) [ァイルからの情報の取得](//www.cisco.com/en/US/products/hw/routers/ps167/products_tech_note09186a00800a6743.shtml)』を参照してください。

• 「Error condition detected:sysad\_tImeout\_dpathsysad\_dpath\_addr\_logタが0x10000000 ~ 0x10003FFFの範囲内にある場合、Cisco Bug ID [CSCdu83548](https://tools.cisco.com/bugsearch/bug/CSCdu83548) [\(登録ユーザ](https://tools.cisco.com/bugsearch/bug/CSCdu83548)専用)が). この問 題は、Cisco IOS ソフトウェア リリース 12.1(8a)E2 以降で修正されています。以下が一例で す。

*!--- Output suppressed.* %MISTRAL-3-ERROR: Error condition detected: SYSAD\_TIMEOUT\_DPATH %MISTRAL-3-INFO1: sysad\_dpath\_cmd\_log=0x200 %MISTRAL-3-INFO1: **sysad\_dpath\_addr\_log**=0x100002E1 *!--- Output suppressed.*

• エラーメッセージ「MISTRAL\_GLOBAL\_HW\_HAZARD=0x100」が表示され、global hazard reg値が0x0140、0x0040、0x0180、または0x0008に設定8の場合CiscoにBugCiscoBugRunが Cisco ID CSCdt92810(登録ユ[ーザのみ\)または](//tools.cisco.com/RPF/register/register.do)[CSCdu80122\(登録ユ](https://tools.cisco.com/bugsearch/bug/CSCdu80122)[ータのみ\)](//tools.cisco.com/RPF/register/register.do)(登録ユーザのみ ) 以下が一例です。

*!--- Output suppressed.* %MISTRAL-3-INFO1: **GLOBAL\_HW\_HAZARD=0x100** %MISTRAL-3-INFO2: Interrupt Hi reg=0x00000000(0x00000000) %MISTRAL-3-INFO2: Interrupt Lo reg=0x00000000(0x10000000) %MISTRAL-3-DUMP: Mistral Global Registers Dump %MISTRAL-3-INFO1: **global hazard reg=0x140** *!---- Output suppressed.* この例では、Cisco Bug ID [CSCdu80122](https://tools.cisco.com/bugsearch/bug/CSCdu80122) (登録ユー[ザ専用\)により](//tools.cisco.com/RPF/register/register.do)エラーが発生します。この

バグは、Cisco IOS ソフトウェア リリース 12.1(8a)E3 以降で修正されています。

• 「MISTRAL GLOBAL HW HAZARD:29 0x40MISTRAL GLOBAL HW HAZARD:29 0x8とグローバルハザの値は

0x8または0x40で、Cisco Bug ID [CSCdt92810](https://tools.cisco.com/bugsearch/bug/CSCdt92810) (登録[ユーザのみ](//tools.cisco.com/RPF/register/register.do))が発生しています。 このバ グは、Cisco IOS ソフトウェア リリース 12.1(7a)E 以降で修正されています。

次のいずれかに該当すル場合は、[Cisco テクニカル サポートに連絡してください。](//www.cisco.com/warp/public/687/Directory/DirTAC.shtml)

- 修正が組み込まれている Cisco IOS ソフトウェア リリースを実行しているが、このセクショ ンで説明する問題が発生します。
- $\bullet$  このセクションで説明されていない他の <code>MISTRAL</code>

<span id="page-13-0"></span>MSFC がパリティ エラーでクラッシュする

MSFC には ECC メモリ保護機能が搭載されていません。そのため、パリティ エラーが検出され ると MSFC はクラッシュします。この問題が発生すると、次のようなエラーが表示されます。

コンソール上:

\*\*\* System received a Cache Parity Exception \*\*\* signal= 0x14, code= 0xa405c428, context= 0x60dd1ee0  $PC = 0x6025b2a8$ , Cause =  $0x6420$ , Status Reg =  $0x34008002$ show version コマンドの出力:

*!--- Output suppressed.* System returned to ROM by processor memory parity error at PC 0x6020F4D0, address 0x0 at 18:18:31 UTC Wed Aug 22 2001 *!--- Output suppressed.* bootflash:またはコンソールに記録された crashinfo ファイル:

Error: primary data cache, fields: data, SysAD virtual addr 0x4B288202, physical addr(21:3) 0x288200, vAddr(14:12) 0x0000 virtual address corresponds to pcimem, cache word 0 Address: 0x4B288200 not in L1 Cache Address: 0x4B288202 Can not be loaded into L1 Cach エラーが複数回にわたって発生した場合は、MSFC の交換が必要です。エラーが 1 回だけ発生し た場合は、シングル イベント アップセットの可能性があります。この場合は、MSFC を監視し てください。パリティ エラーの詳細については、[『プロセッサ メモリ パリティ エラー](//www.cisco.com/en/US/products/hw/routers/ps341/products_tech_note09186a0080094793.shtml) [\(PMPE\)』](//www.cisco.com/en/US/products/hw/routers/ps341/products_tech_note09186a0080094793.shtml)を参照してください。

## <span id="page-13-1"></span>MSFC2 がパリティ エラーでクラッシュする

MSFC2 には ECC メモリ保護機能が搭載されています。ただし、メモリの場所によっては、パリ ティがチェックされてもシングル ビット エラーを訂正できない場合があります。次に、 crashinfo ファイル内のエラー メッセージで、パリティ エラーを示すものの一部を示します。

- MISTRAL\_TM\_DATA\_PAR\_ERR\_REG\_MASK\_HI:42
- Error condition detected:TM\_NPP\_PARITY\_ERROR
- Error condition detected:SYSAD\_PARITY\_ERROR
- Error condition detected:SYSDRAM\_PARITY

これらのエラー メッセージが 1 回だけ記録された場合は、シングル イベント アップセットの可 能性があります。MSFC2をモニタします。エラーが頻繁に発生する場合は、MSFC2を交換して ください。パリティエラーの詳細については、[Processor Memory Parity Errors \(PMPE\)を参照し](//www.cisco.com/en/US/products/hw/routers/ps341/products_tech_note09186a0080094793.shtml) [てください](//www.cisco.com/en/US/products/hw/routers/ps341/products_tech_note09186a0080094793.shtml)。

## <span id="page-14-0"></span>MSFC がバス エラー例外でクラッシュする

MSFC は、バス エラー例外でクラッシュする可能性があります。ソフトウェアまたはハードウェ アの問題で、このエラーが発生する可能性があります。次に、ユーザに表示されるエラーを示す ものの一部を示します。

コンソール上:

\*\*\* System received a Bus Error exception \*\*\* signal= 0xa, code= 0x10, context= 0x60ef02f0  $PC = 0x601d22f8$ , Cause =  $0x2420$ , Status Req =  $0x34008002$ show version コマンドの出力:

*!--- Output suppressed.* System was restarted by bus error at PC 0x0, address 0x0 at 15:31:54 EST Wed Mar 29 2000 *!--- Output suppressed.*

これらのクラッシュのタイプをトラブルシューティングする方法の詳細は、『[トラブルシューテ](//www.cisco.com/en/US/products/sw/iosswrel/ps1831/products_tech_note09186a00800cdd51.shtml) [ィング:バス エラー クラッシュ』を参照してください。](//www.cisco.com/en/US/products/sw/iosswrel/ps1831/products_tech_note09186a00800cdd51.shtml)

表示されているアドレスがメモリ範囲外の無効なアドレスの場合、ソフトウェアのバグが発生し ています。アドレスが有効範囲内の場合は、プロセッサ メモリのハードウェア障害が問題の原因 である可能性が高いと考えられます。

## <span id="page-14-1"></span>関連情報

- [Cisco Catalyst 6500 シリーズ スイッチのインストールとアップグレード](//www.cisco.com/en/US/products/hw/switches/ps708/tsd_products_support_install_and_upgrade.html?referring_site=bodynav)
- [HSRP を使用した Catalyst 6500 および 6000 シリーズ スイッチの MSFC 冗長性の設定方法](https://supportforums.cisco.com/docs/DOC-1773?referring_site=bodynav)
- [MSFC がバス エラー例外でクラッシュする](https://supportforums.cisco.com/docs/DOC-4470?referring_site=bodynav)
- [MSFC が Cisco Catalyst 6500/6000 シリーズ スイッチの FlexWAN モジュールのポートを認](https://supportforums.cisco.com/docs/DOC-2536?referring_site=bodynav) [識しない](https://supportforums.cisco.com/docs/DOC-2536?referring_site=bodynav)
- [LAN 製品に関するサポート ページ](//www.cisco.com/web/psa/products/tsd_products_support_general_information.html?c=268438038&sc=278875285&referring_site=bodynav)
- [LAN スイッチング テクノロジーに関するサポート ページ](//www.cisco.com/web/psa/technologies/tsd_technology_support_technology_information.html?c=268435696&referring_site=bodynav)
- [テクニカル サポートとドキュメント Cisco Systems](//www.cisco.com/cisco/web/support/index.html?referring_site=bodynav)